[KPsyInfo] 상담심리사 가입하기

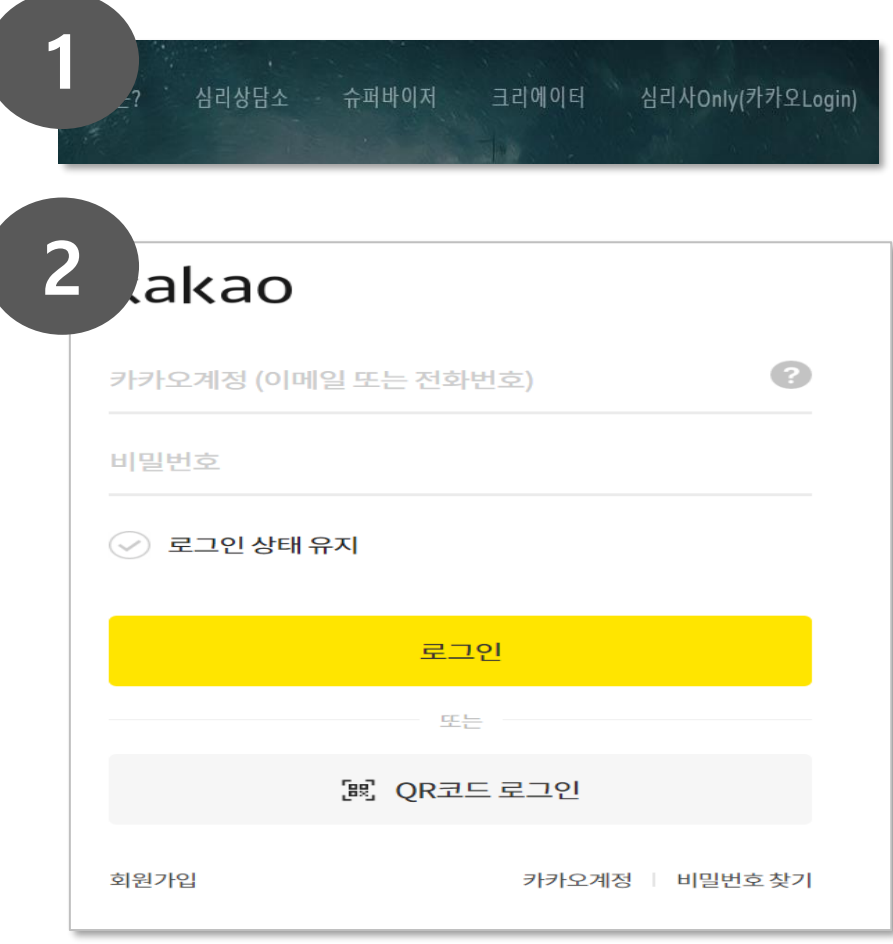

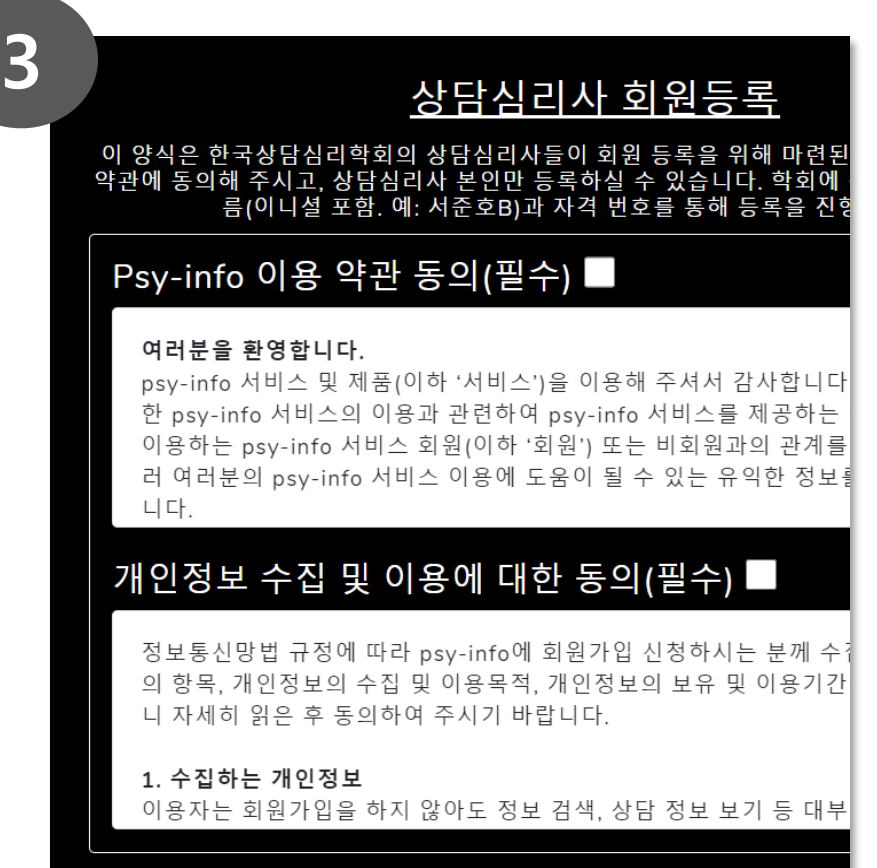

- 홈페이지 상단의 **[심리사Only(카카오Login)]** 메뉴를 클릭합니다
- 카카오 로그인 창에 본인의 카카오계정과 비번을 입력하세요
- \* 한국상담심리학회 소속의 상담심리사만 등록 가능합니다\*

• **이용 약관, 개인정보수집 및 이용에 대한 동의** 체크합니다

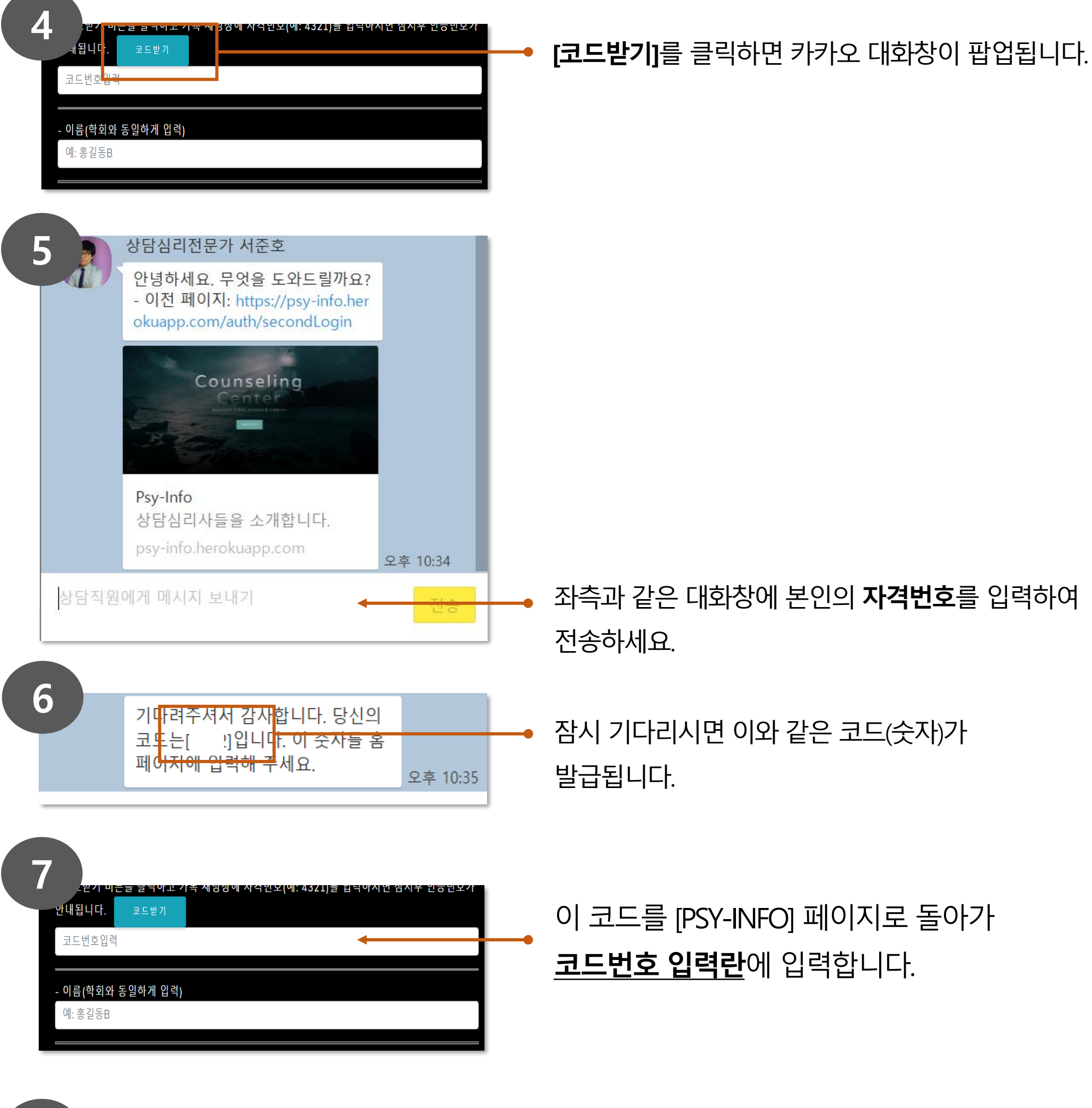

이름, 자격급수, 자격번호, 핸드폰번호를 입력한 후, **[등록하기]**를 클릭하면 홈페이지 가입이 완료됩니다.

\* 학회에 등록된 이름에 이니셜이 있는 경우 이를 제거하고 이름만 표기해 주세요

(예. 홍길동B → 홍길동)

**8**